# ビジュアル情報処理教育のための映像補助教材における一考察

## A Study of Video Materials for Visual Information Processing Education

森 真幸\*1, 冨永 哲貴\*2, 飯田 尚紀\*2, 廣瀬 健一\*2 Masayuki MORI\*<sup>1</sup>, Hiroki TOMINAGA\*<sup>2</sup>, Naoki Iida\*<sup>2</sup>, Kenichi HIROSE\*<sup>2</sup> \*1 京都工芸繊維大学 \*1Kyoto Institute of Technology \*2 産業技術短期大学 \*2College of Industrial Technology Email: morim@kit.ac.jp

あらまし:ビジュアル情報処理技術のような視覚的に結果が得られる情報処理技術の教育において,教材 に映像を用いることで学習者の理解が深まると考えられる.しかし,1つの映像に収録できる情報は限ら れるため、視聴した学習者の疑問に応える仕組みが必要である. 本研究では映像内にリンクを設置し、他 の付加的な学習教材を参照できる機能を実現する.本機能により,映像を視聴するだけのものでなく学習 者から能動的に学習できる教材とすることを目指す.

キーワード:映像教材,動画共有システム,反転学習,ビジュアル情報処理教育

### 1. はじめに

映像教材は形や色といった視覚的な情報や,変化 や手順など動きのある内容の学習に適しているが, 学習者が集中して閲覧できる視聴時間は限られるた め、多くの情報を詰め込むことはできない. そのた め,学習者は映像再生中に詳しく知りたい内容があ れば,テキストなど別の教材から情報を探す必要が ある.映像教材を自学自習用に提供する場合,学習 者がさらに別の教材を用いてまで学習するかは個々 のモチベーションに左右されるため、映像視聴中に 即座に補足情報を提示できる仕組みが必要であると 考える.

そこで,本研究では映像内の任意の領域に設置し たリンクから補足情報を提示できる教材を共有する Web システムを提案する. 図1に試作したシステム を示す.本システムにより,学習者は映像視聴中に

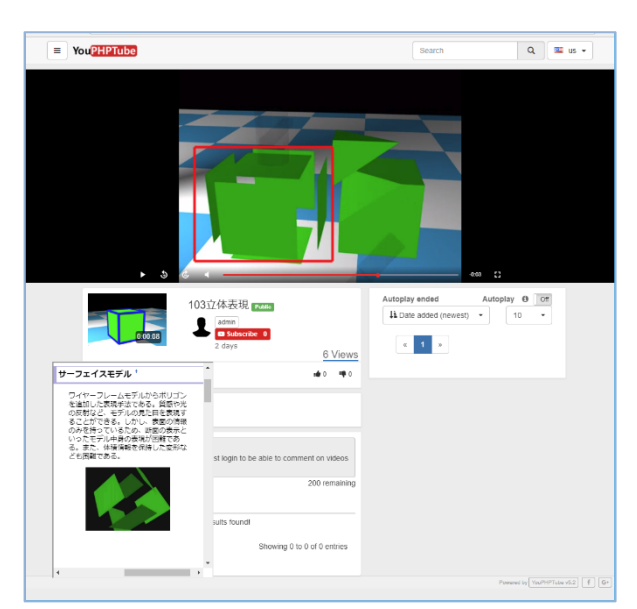

クリックまたはタッチ操作で即座に補足情報を得る ことができるため,テキスト等,他の教材から探す 手間を省くことができると考える.

#### 2. ビジュアル情報処理教育における映像教材

本研究における映像教材は、産業技術短期大学に おけるコンピュータグラフィックスや CAD,画像処 理といったビジュアル情報処理に関する科目での使 用を想定している. ビジュアル情報処理では、処理 結果が図形や色,動きのように視覚的に表示される ため、映像を用いることで高い学習効果があると考 えた.我々は本研究の前段階として,映像に設置し た矩形状のリンクから,矩形内に表示された内容に 対する補足情報の提示が可能な CD-ROM 教材およ び作成ツールを開発した<sup>(1)</sup>. 図 2 に開発した CD-ROM 教材を示す.この教材を使用した学習実験より, 同じ内容の講義授業より高い学習効果を確認した. また,学習への興味や集中に関するアンケート調査

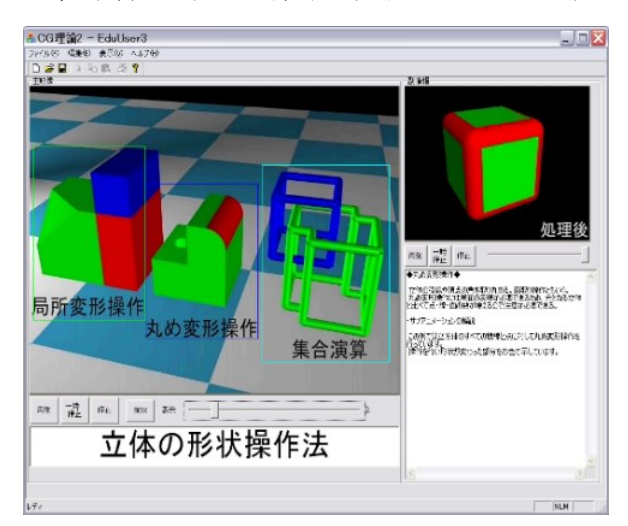

図 1 試作システム インスコン インスコン 図 2 CD-ROM 教材での試み

の結果から,「動きがある教材は飽きない」といった 映像を用いたことへの肯定的な意見が得られた.

#### 3. 提案システム

映像教材を自学自習用として学習者に活用を促す には,昨今のタブレットやスマートフォンといった 個人のデバイスの多様化への対応が必要である. そ こで、本システムでは様々なプラットフォームでの 動作を想定した Web システムとして開発する.

#### 3.1 映像の配信と管理

映像の共有にはオープンソースソフトウェアで ある YouPHPTube<sup>(2)</sup> を使用する. Web ページから映 像の再生まで,すべて HTML5 で構成されているた め, パソコンに限らずスマートフォンやタブレット PC での利用が可能である.また,一般的な動画共有 システムと同等の機能とユーザインタフェースを持 つため,学習者に対し,動画視聴方法に関する説明 はほぼ必要ない.また,YouPHPTube は以下の管理機 能を持つため,教育機関を想定した運用も可能であ ると考えられる.

- 映像のアップロードおよびエンコード
- ユーザ管理
- グループによる視聴許可
- 視聴数の集計

#### 3.2 リンク機能を持つ映像教材

YouPHPTube をベースとしてリンク機能および補 足情報の表示機能を試作した. 図 3 にリンクによる 補足情報の提示機能を示す.Javascript と HTML5 の 図形描画要素である canvas タグを使用して映像内に 赤線による矩形の表示を行った.映像のタイムライ ンに沿って矩形の位置を変えることができるため, 映像内の動きに合わせて表示することが可能である.

矩形内をクリックまたはタッチした際の補足情報 は,同一 Web ページ内に設置した iframe に表示す る.マルチウィンドウに未対応なスマートウォン等 でも閲覧が可能になることを想定している.試作シ ステムでは,3 次元コンピュータグラフィックスの 技術に関して説明する映像を使用し,補足情報から モデリングについてのテキストを閲覧することが可 能である.

#### 4. おわりに

本研究ではビジュアル情報処理教育の自学自習に おいて,リンク機能から補足情報の提示が可能な映

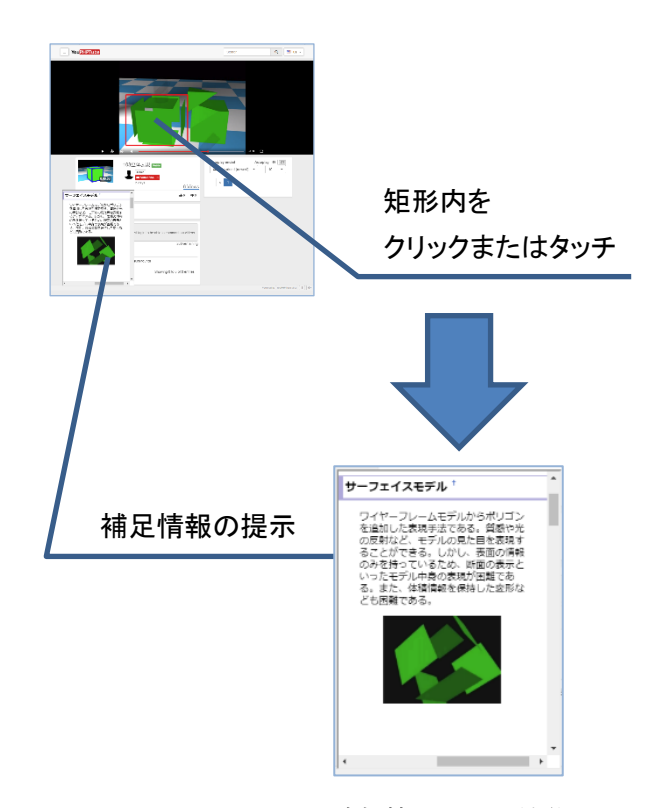

図 3 リンクによる追加情報の提示機能

像教材を提案し試作した.オープンソースソフトウ ェアを使用することでプラットフォームに依存しな い Web システムとして構築することができた. ただ し,スマートフォン等画面の小さなデバイスでは補 足情報が見づらい場合があるため,レイアウトや表 示方法については改良が必要であると考えられる.

今後、実際にビジュアル情報処理を学ぶ学生を対 象に試作した映像教材を提供し,教材ツールとして の使い勝手や、学習に対するモチベーションの変化 について調査を行う.また,矩形の描画や補足情報 の挿入といったオーサリングについても機能として 開発を進める.

#### 参考文献

- (1) 森真幸, 廣瀬健一 ,武田昌一:"認知負荷の軽減を考慮 した情報提示手法を持つ映像教材の提案と評価", 教 育システム情報学会, Vol.24, No.4, pp.373-383 (2007)
- (2) "YouPHPTube", https://www.youphptube.com/ (参照:2018/6/11)